# Finansman Raporu

Finansman Raporu, Finans Bölümü'nde Raporlar/Cari menüsünün altında yer alır. Finansman Raporu; programın entegre bölümlerinden oluşturulan bilgiler birleştirilerek şirketin finansman durumunun detaylı olarak görülmesini sağlayan rapordur. Raporda günlük, haftalık veya aylık olarak cari hesaplar kontrol edilir ve yaşlandırma mantığı ile tahsilat veya ödemelerin dökümü, senet, çek tahsilat ve ödemeler ile teslim edilmemiş siparişler bulunur. Finansman raporundaki bilgiler ile belli dönemlere ait ödeme ve tahsilatlar planlanabilir. Finansman Raporu; Genel Kısıtlar, Ön Sorgulama, Kısıt, Ölçekleme ve Yazıcı Seçenekleri sekmelerinden oluşur.

#### Genel Kısıtlar

Finansman Raporu Genel Kısıtlar sekmesinde yer alan alanlar ve içerdiği bilgiler şunlardır:

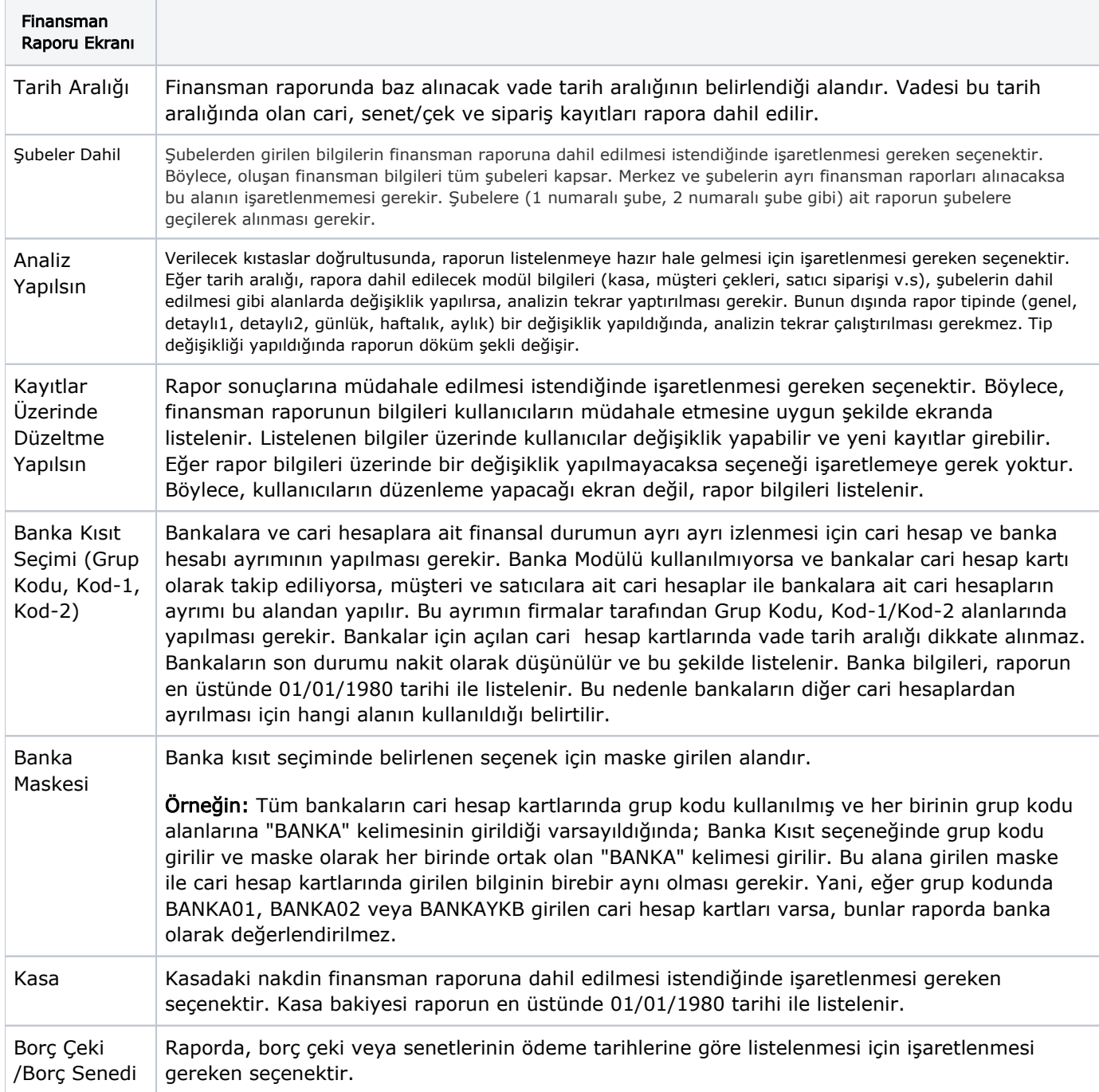

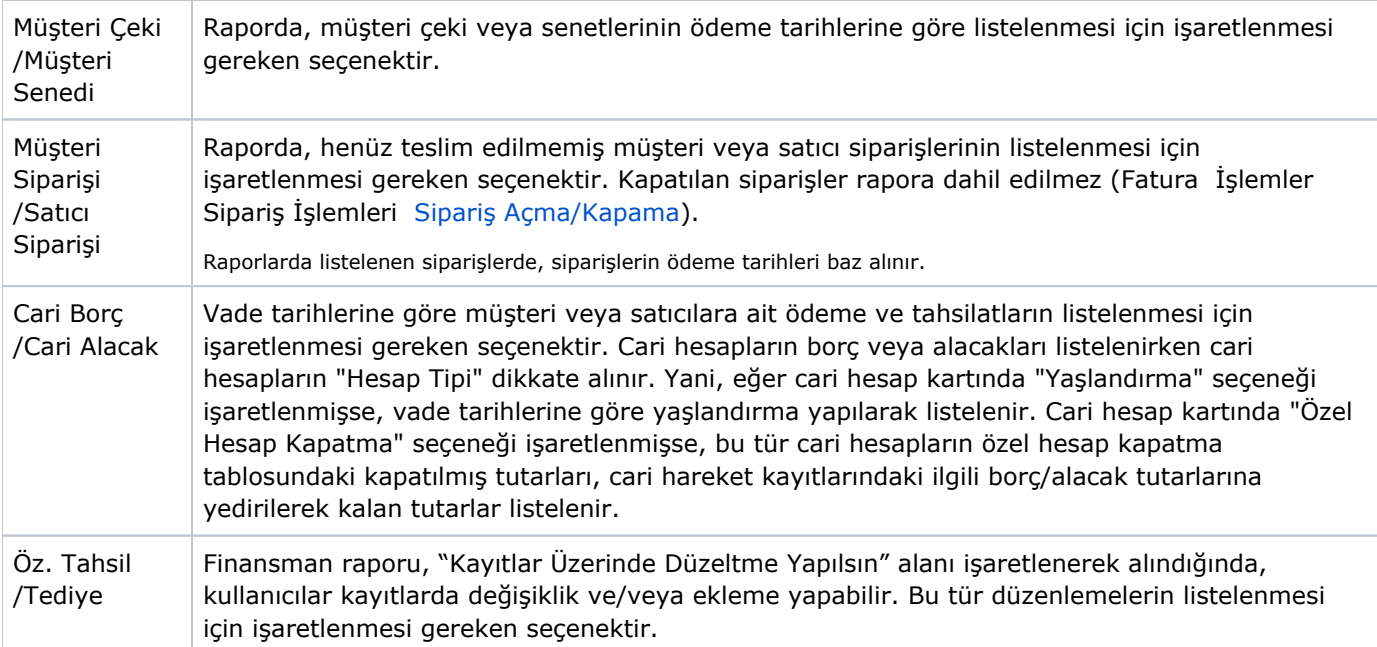

Genel /Detaylı1 /Detaylı2

Raporun hazırlanış şeklinin belirlendiği alandır. Rapor bu alanda "Genel" seçilerek hazırlandığında, gün, hafta, ay seçimine göre tarih bazında açıklamalarıyla birlikte tahsil, tediye ve bakiye başlıkları altında listelenir. Genel alınan raporla; günlük, aylık veya haftalık tahsilatlar, ödemeler ve sonucunda oluşan bakiyeler izlenebilir.

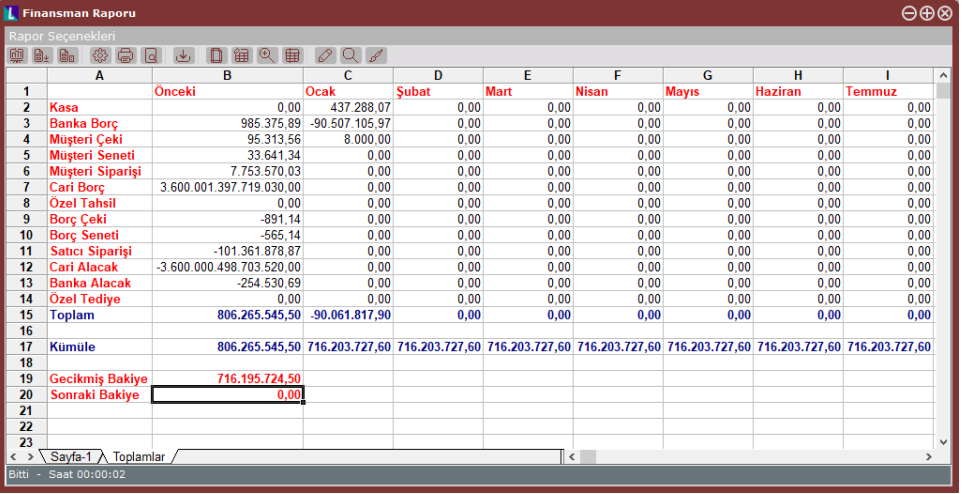

Raporda "Detaylı1" seçeneği işaretlendiğinde; gün, hafta veya ay seçimi yapılmaz ve rapor otomatik olarak günlük hazırlanır. Böylece, gün bazında tip detayı ile gerçek tahsilat, gerçek tediye, döviz bilgileri, değişiklik tutarları ve bakiye bilgisi listelenir. "Kayıtlar Üzerinde Düzeltme Yapılsın" seçeneği işaretlenerek listede bazı değişiklikler yapılabilir. "Detaylı1" seçeneği ile rapor alındığında gerçek tutarlar ve değiştirilen tutarlar listelenebilir.

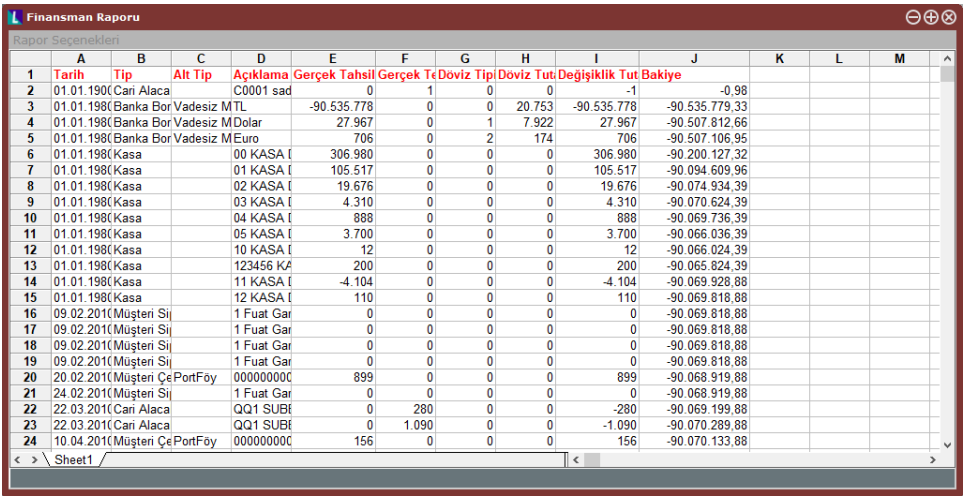

Raporda "Detaylı2" seçeneği işaretlendiğinde; günlük, haftalık veya aylık olarak tarih bazında daha detaylı bir finansman raporu alınır. Böylece, banka, kasa, müşteri çeki (Tahsil), müşteri çeki (Teminat), müşteri çeki (portföy), müşteri senedi (Tahsil), müşteri senedi (Teminat), müşteri çeki (portföy), cari borç, müşteri siparişi, özel tahsil, borç çeki, borç senedi, satıcı siparişi, cari alacak, özel tediye ve bakiye bilgileri ayrı ayrı görülebilir.

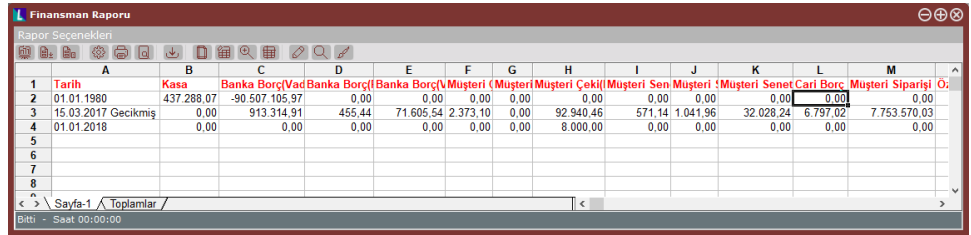

Günlük /Haftalık /Aylık

Raporun hangi tarih periyotta alınacağı ile ilgili seçim yapılan alandır. "Günlük" seçeneği seçildiğinde, her bir tarih değişimi ayrı ayrı listelenir. Aşağıda yer alan örnek ekran, "Genel" ve "Günlük" seçeneği işaretlenerek alınan rapor ekranıdır.

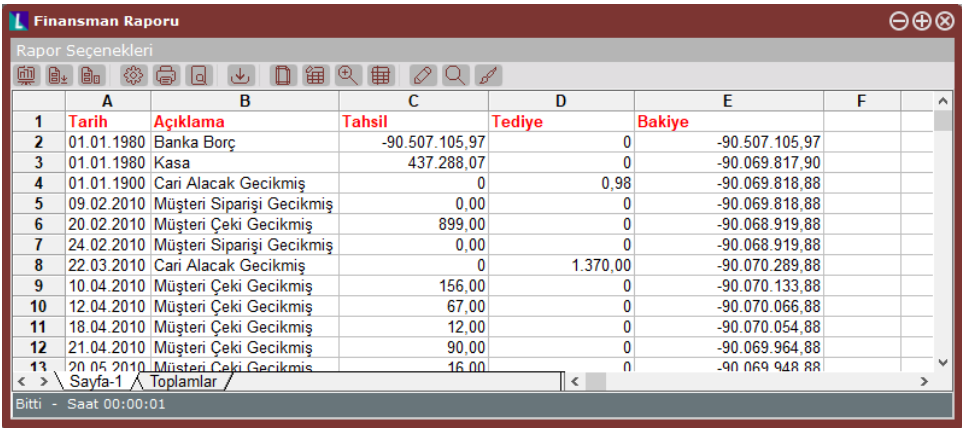

"Haftalık" seçeneği seçildiğinde, rapor hafta numaraları ile listelenir. Aşağıda yer alan örnek ekran, "Genel" ve "Haftalık" seçeneği işaretlenerek alınan rapor ekranıdır.

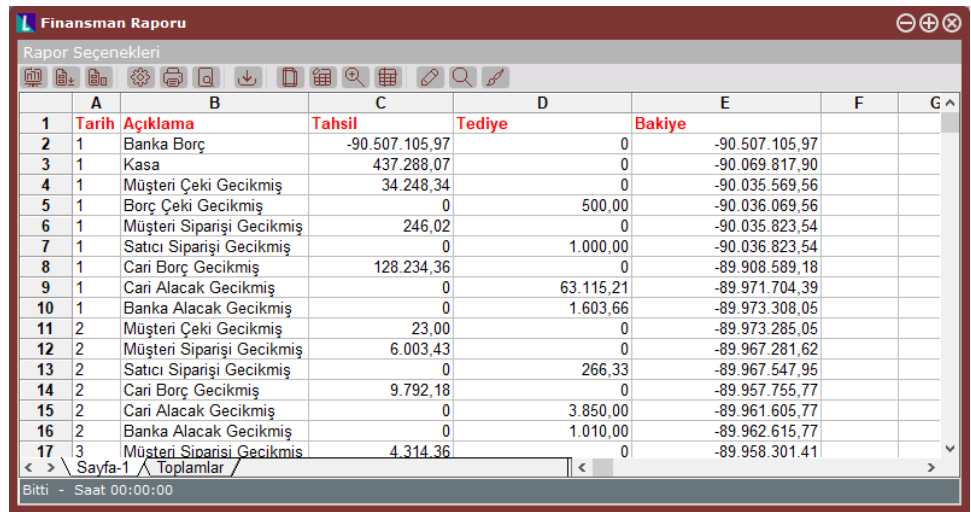

"Aylık" seçeneği seçildiğinde, rapor ay ay listelenir. Aşağıda yer alan örnek ekran, "Genel" ve "Aylık" seçeneği işaretlenerek alınan rapor ekranıdır.

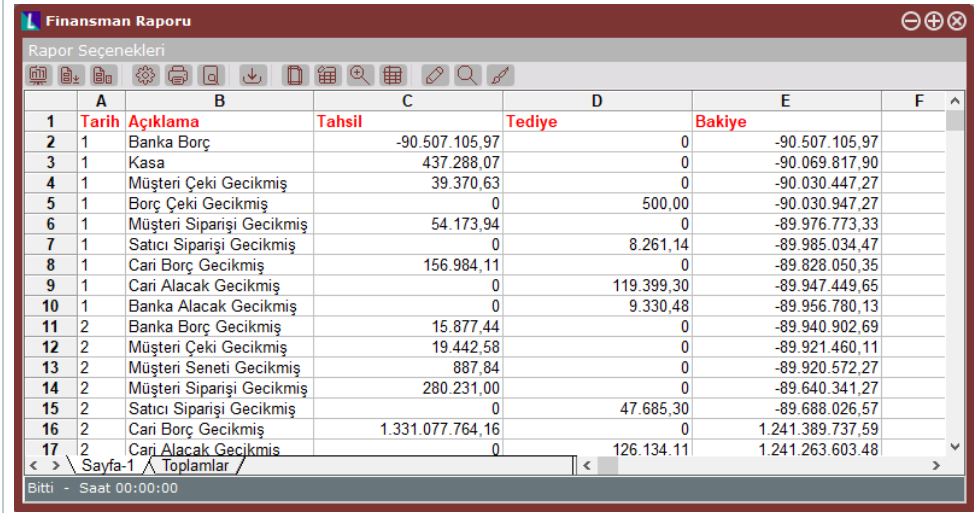

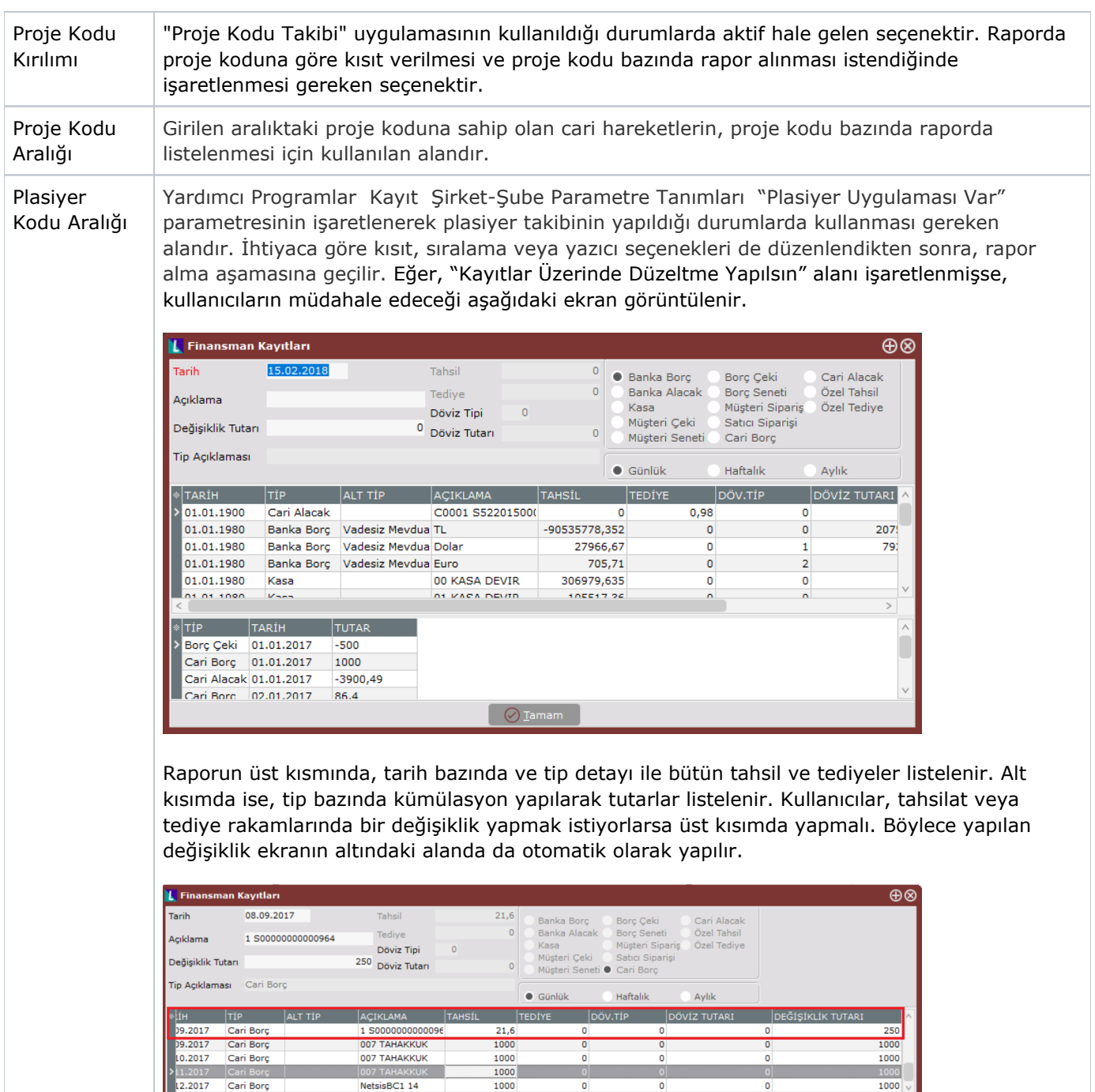

TUTAI 3orç Cari Borc 30.09.2017 1000 Cari Borg 30.10.2017  $1000$  $\boxed{\circ}$  Tamam Listelenen bilgilere yeni tahsilatlar/tediyeler de girilebilir. Yapılan her değişiklik, ekranın altında

 $\mathbf 0$ 

 $12.2017$ 

Cari Borg

NetsisBC1 14

tip bazında kümüle edilir. Bunun için tarih, açıklama ve değişiklik tutarının girilmesi ve girilen bilginin Özel Tahsil/Özel Tediye olduğunun belirtilmesi gerekir. Girilen özel tahsil/tediyeler bu bölümden silinemez. Tekrar rapor alınmak istendiğinde program "Özel Kayıtlar Silinsin Mi" sorusunu ekrana getirir ve onaylanırsa bu kayıtlar silinerek rapor listelenir. Kullanıcıların rapor

 $\overline{\bullet}$ 

 $\overline{\bullet}$ 

 $1000$ 

düzenlemesi bittiğinde, Tamam DI<sup>amam</sup> butonuna basılarak rapor alınır. Alınan rapor, yapılan değişiklikler dikkate alınarak listelenir.

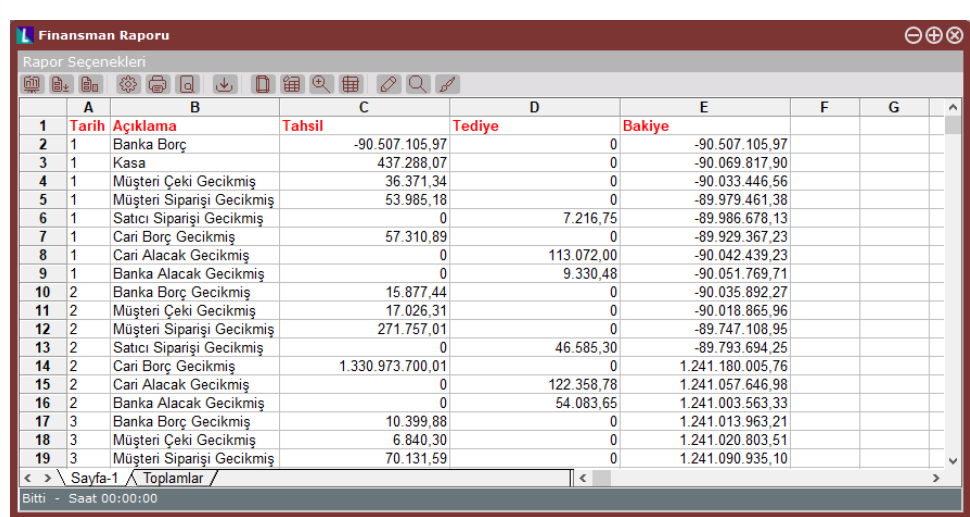

Finansman raporu hangi şekilde alınırsa alınsın, hepsinde aynı formatta ikinci bir sayfa (sheet2) oluşur.

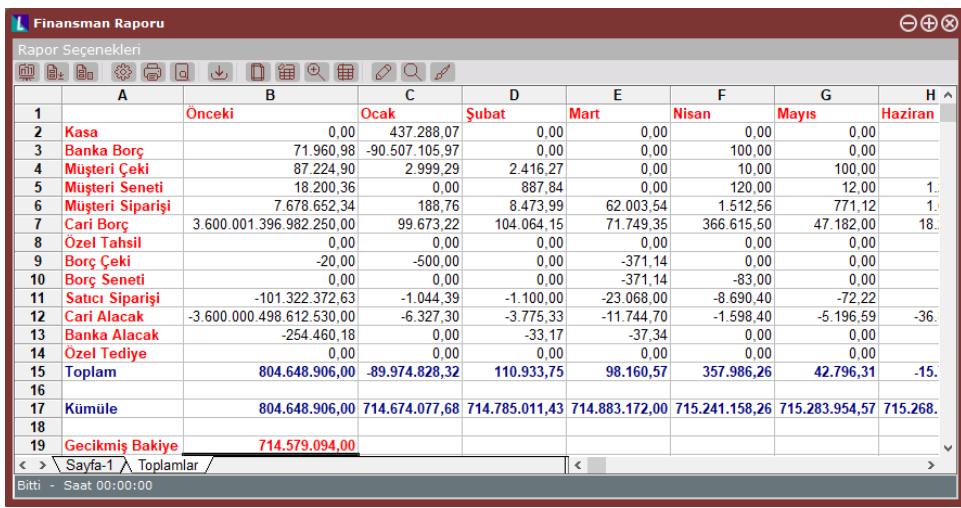

Bu bölümden, finansman raporundaki bilgilerin aylar bazında dağılımı, tip ve aylar bazında kümüle toplamları izlenebilir. Raporda yer alan "Önceki" sütunu, içinde bulunan cari yıldan daha öncesine ait bir bilgi varsa, bu bilgiyi gösterir. "Sonraki" sütunu ise, içinde bulunan cari yıldan daha sonrasına ait bir kayıt varsa, bu bilgiyi gösterir. Raporun altındaki "Gecikmiş Bakiye" alanında, raporun alındığı başlangıç tarihinden önceki ve içinde bulunulan cari yıldan ön ceki bilgilerin toplamını verir. "Sonraki Bakiye" ise raporun bitiş tarihinden sonraki aylar ile içinde bulunulan cari yıldan sonraki yıllara ait bilgilerin toplamını verir.

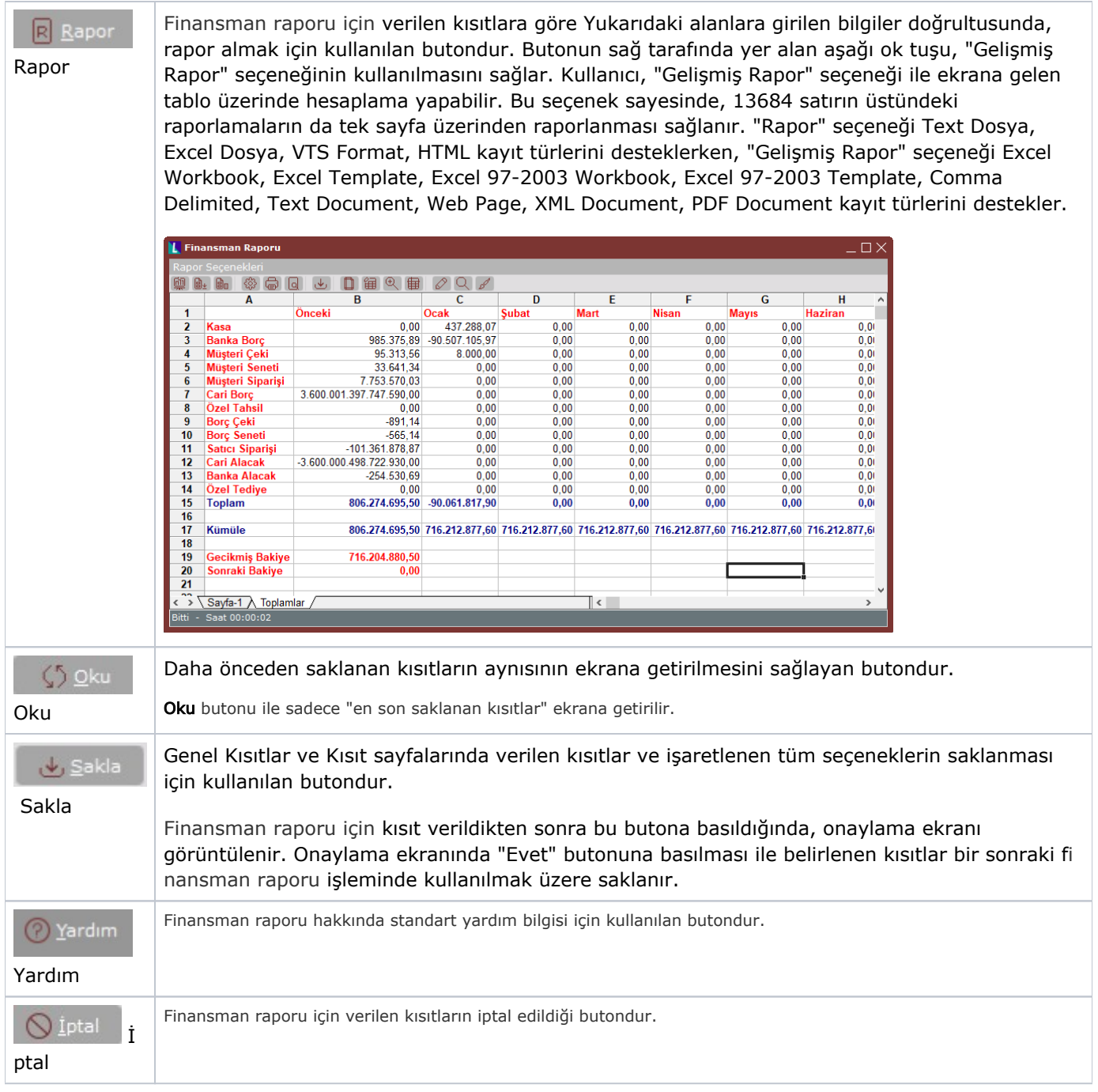

## Ön Sorgulama

Finansman Raporu Ön Sorgulama sekmesinde yer alan alanlar ve içerdiği bilgiler şunlardır:

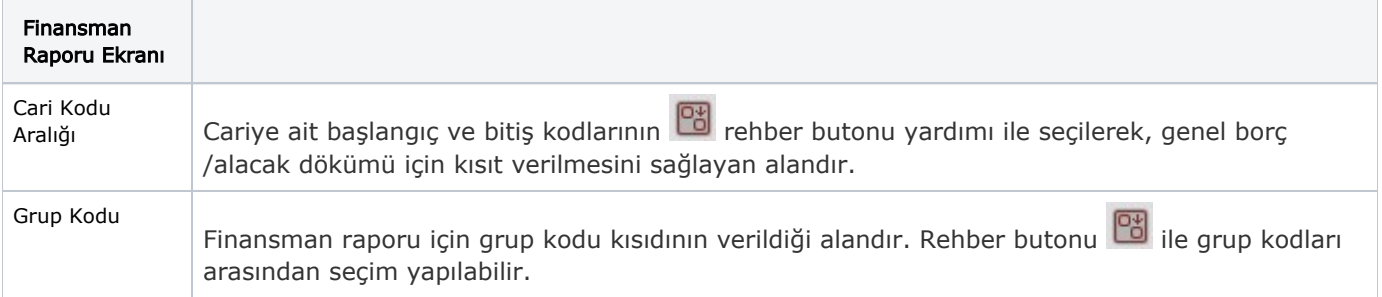

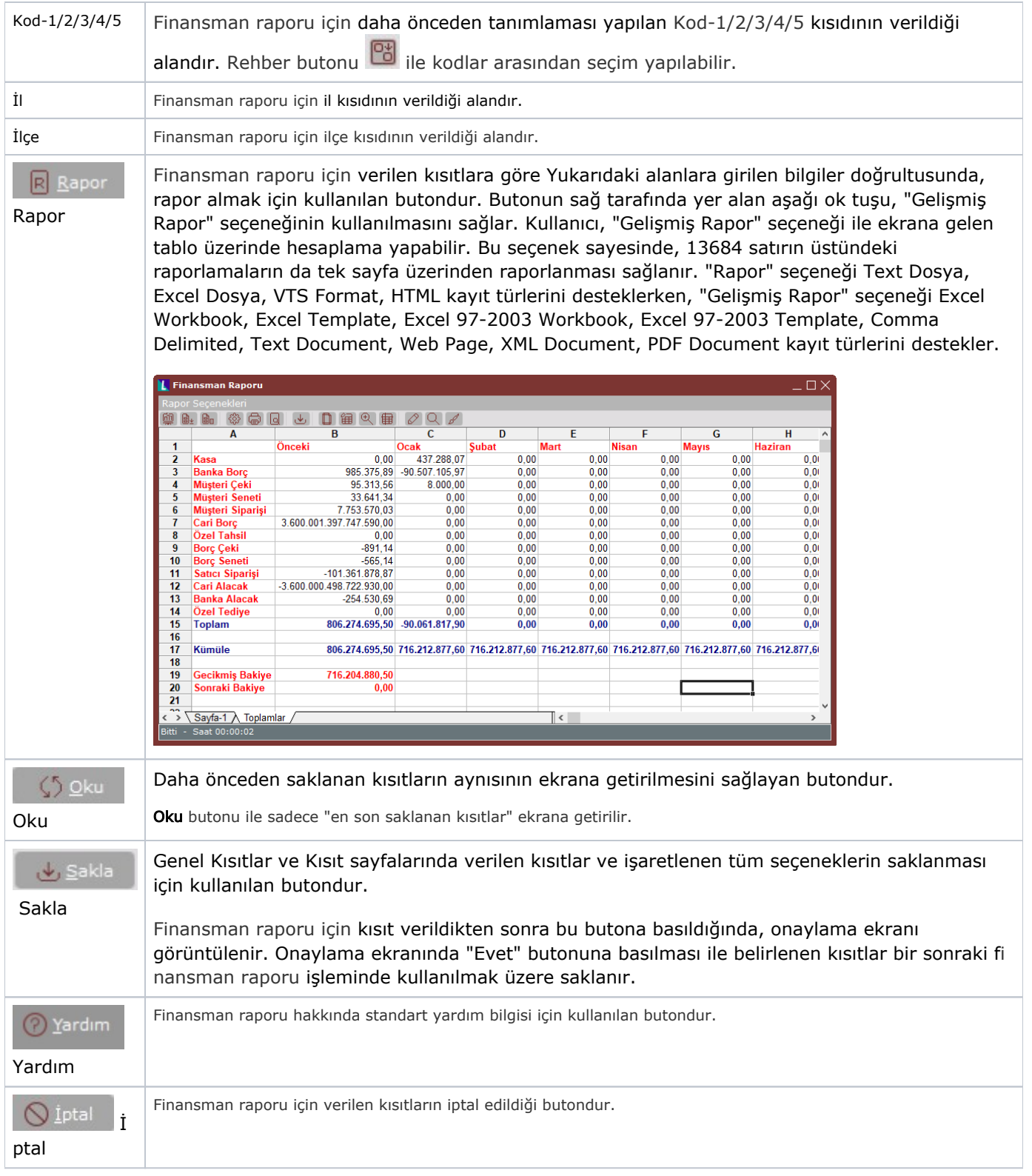

## Kısıt

Finansman Raporu Kısıt sekmesinde yer alan alanlar ve içerdiği bilgiler şunlardır:

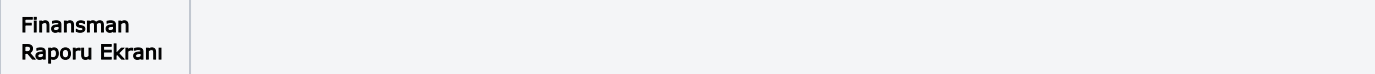

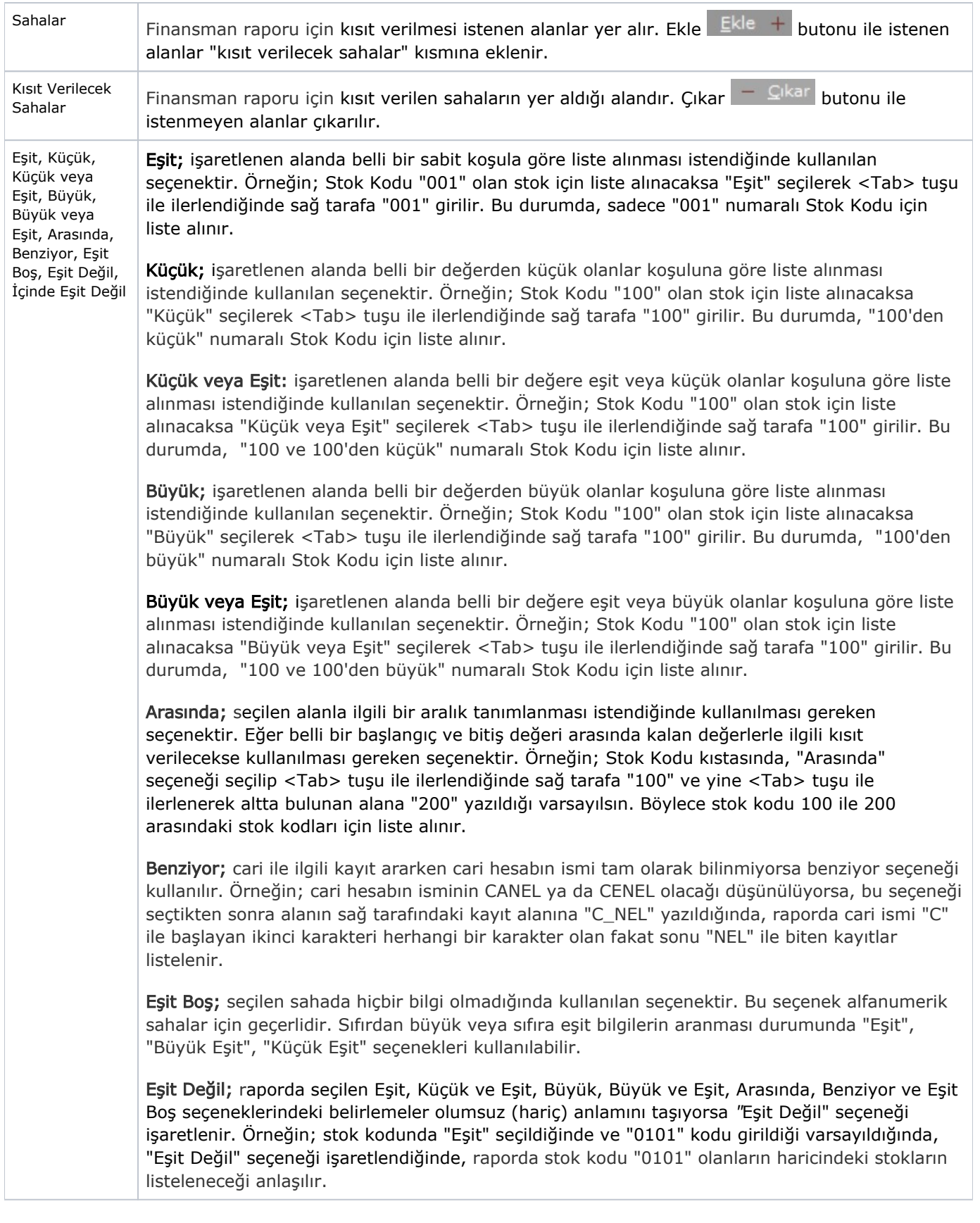

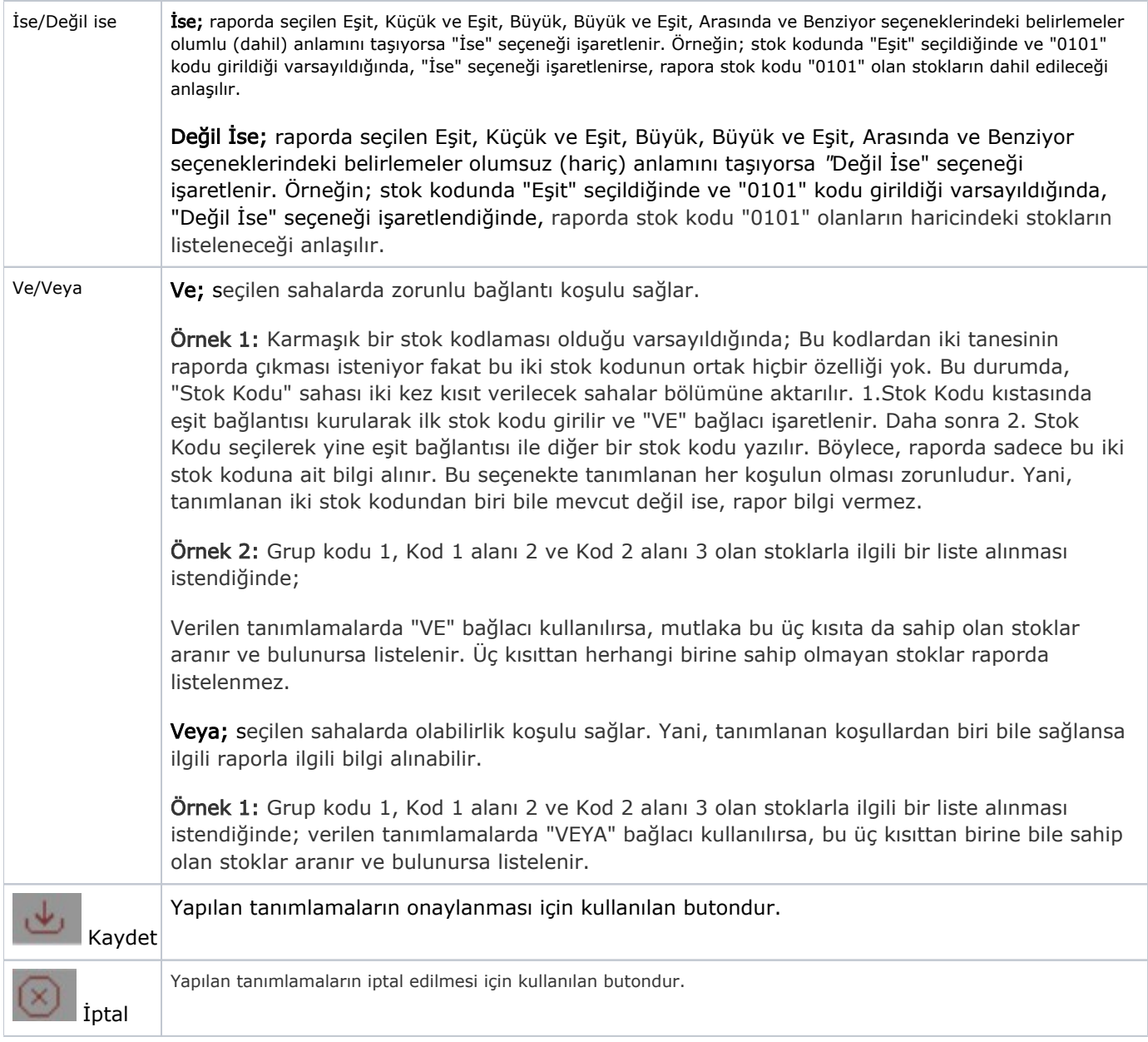

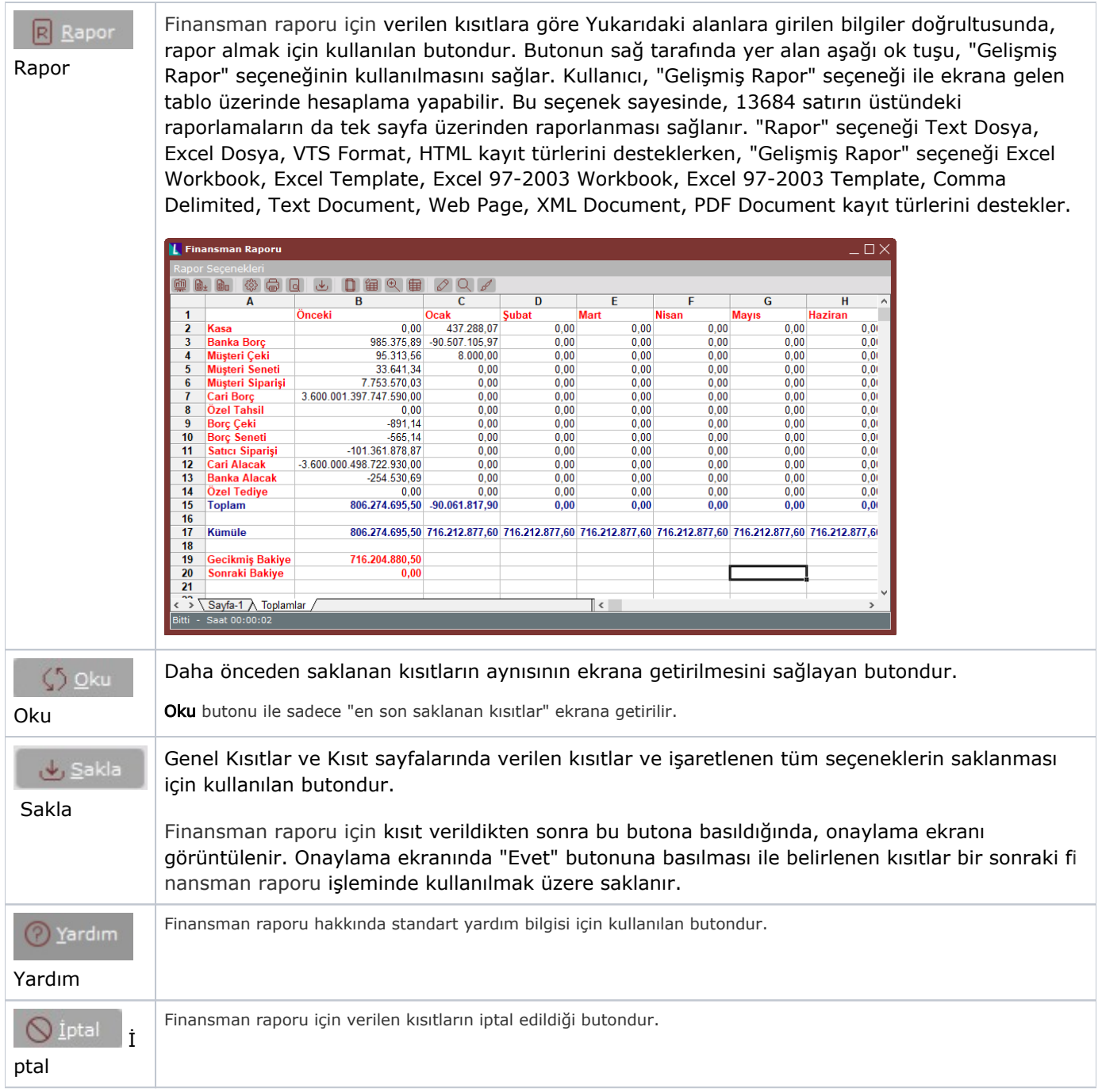

### Ölçekleme

Standart raporlarda miktar, fiyat, tutar, kur, döviz tutarı, döviz fiyatı, firma döviz tutarı ve oran alanları için ölçek leme yapılmasını sağlayan sekmedir.

Örneğin: Fiyat ve tutar alanlarına 1.000 yazılması, fiyat ve tutara getirilecek verilerin 1.000'e bölüneceği anlamına gelir.

#### Yazıcı Seçenekleri

Finansman Raporu Yazıcı Seçenekleri sekmesinde yer alan alanlar ve içerdiği bilgiler şunlardır:

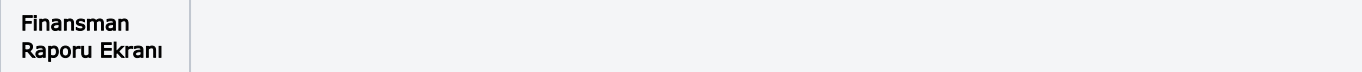

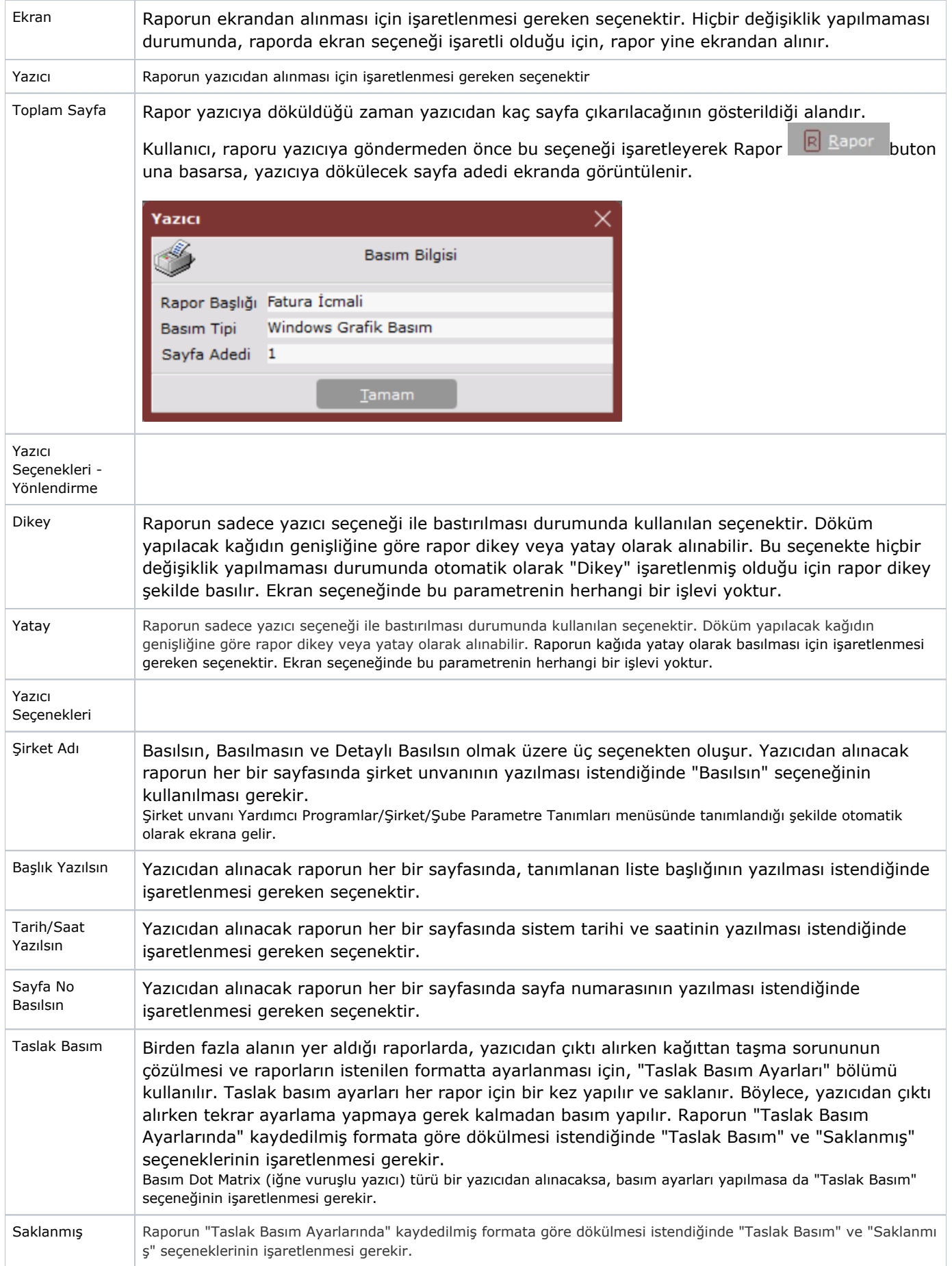

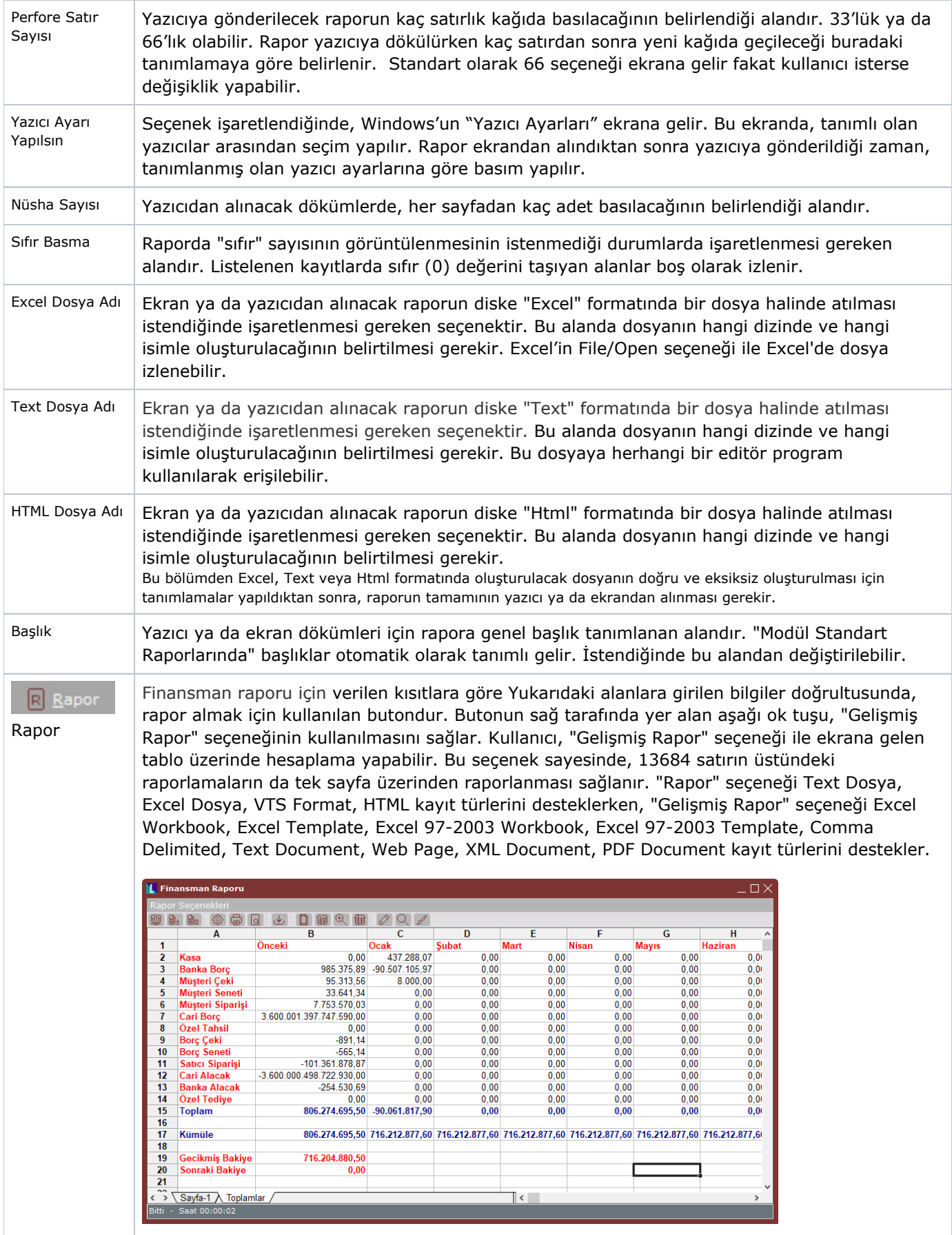

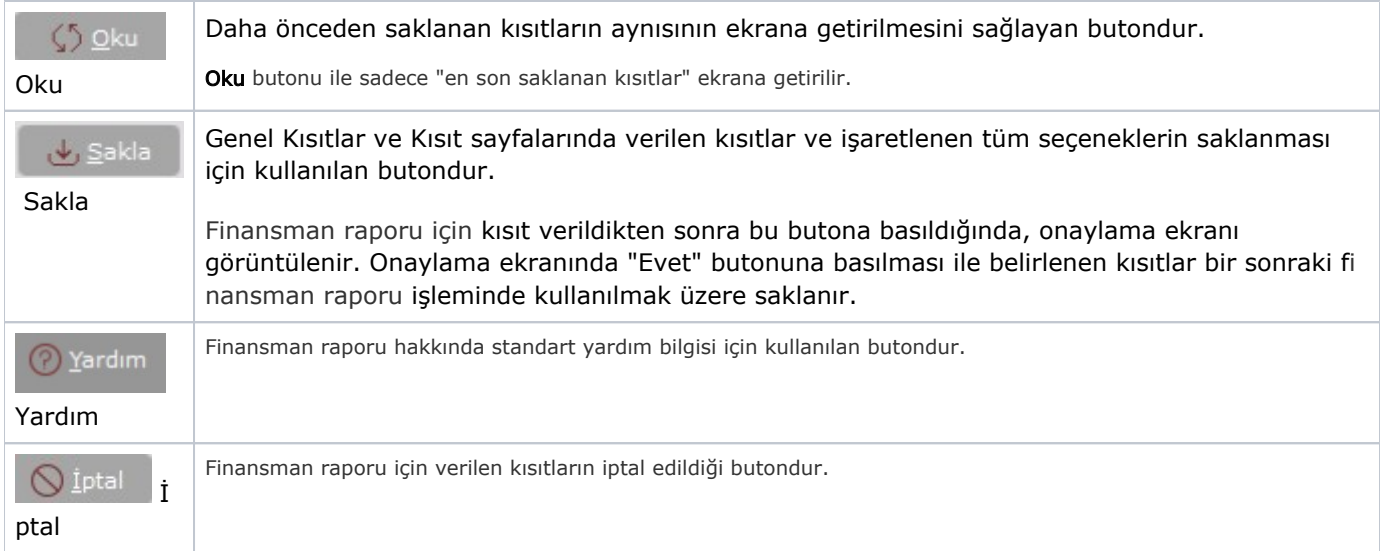